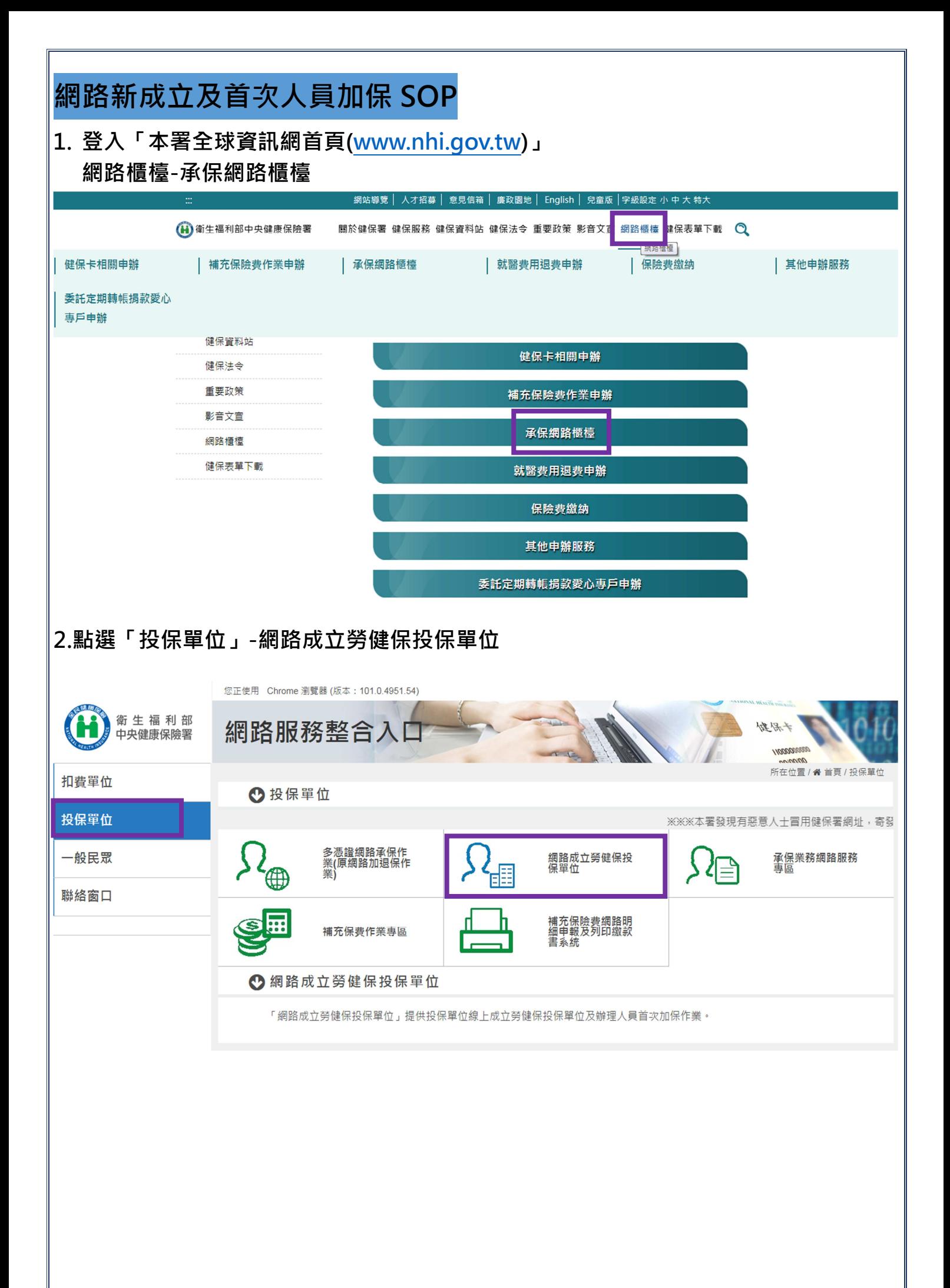

## 3-1 使用「已註冊健保卡」登入(僅允許成立健保投保單位) 操作手冊 |常見問題 (i) 新生福利部中央健康保險署 網路申請成立勞健保投保單位 最新公告 憑證登入 健保卡登入 保護您的個人資料安全,本系統及勞保局e化服務系統將自民國108年10月1日起 『WEGNIMA/XIMA Xエ・ゲキWikiXAフiMerULIKISIS系Win日にNEINOマーい方口に<br>全面停止支援WindowsXP、Vista及Mac OSX 10.8等版本作業系統及IE 10版本(含)以<br>下的瀏覽器;Chrome或其他瀏覽器則建議使用最新版本, <sup>20</sup> 管器 MSIF 11.0 作業系統 Windows 以健保卡登入,僅允許成立<mark>健保</mark>投保單位 支援使用健保卡 註冊密碼 圖片驗證碼 09622 皇更驗證碼 服 新手上路三步驟 單位申請 **旅務項目** 申辦案件送審  $\boldsymbol{3}$ —<br>下載申報表 申辦進度查詢 叫着向我醒望主<br>内政部馮<mark>證</mark>管理中 ・スピロ<br>- 諸島村縣 3-2 使用 「工商憑證」+同憑證統編登入(允許成立<mark>勞健</mark>保單位) 「自然人憑證」登入(僅允許成立<mark>健保</mark>投保單位) (i) 输生福利部中央健康保険署 網路申請成立勞健保投保單位 «inwowlow<br>憑證元件線上更新通知:系統會偵測憑證版本後,並自動下載元件後安裝。自111年1月1日起,配合基本工資調整為25,250元,最低投保金額調整為25,250元。本系統自107年4月26日上線提供服務。另自 最新公告 憑證登入 健保卡登入 保護您的個人資料安全,本系統及勞保局e化服務系統將自民國108年10月1日起 全面停止支援WindowsXP、Vista及Mac OSX 10.8等版本作業系統及IE 10版本(含)以<br>下的瀏覽器:Chrome或其他瀏覽器則建議使用最新版本。 <sup>21</sup> 管器 MSIF 11.0 作業多統 Windows 憑證登入者請以『工商憑證』或『自然人憑證』登入 支援使用憑證 3 點此安裝憑證元件 以自然人憑證登入,僅允許成立健保投保單位 憑諮PIN碼 以工商憑證(輸入同憑證之統編)登入,允許成立**勞健保**投保單位

新手上路三步驟

諸戦略

1

3

1)請備妥卡片<mark>及戶口</mark><br>2)申請密碼:請點選.

一幅映下微<br>如有問題請連至<br>內政部憑證管理中心<br>請卡機安裝及使用

52095=

由辦案件送案

—<br>下載申報表

答入

黑片輪搭碼

服

務 項

 $\blacksquare$ 

清除

留位由請

申辦進度查詢

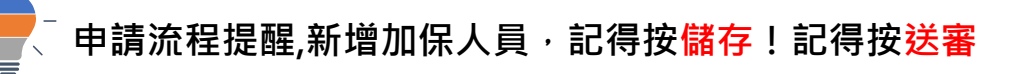

單位成立申請流程

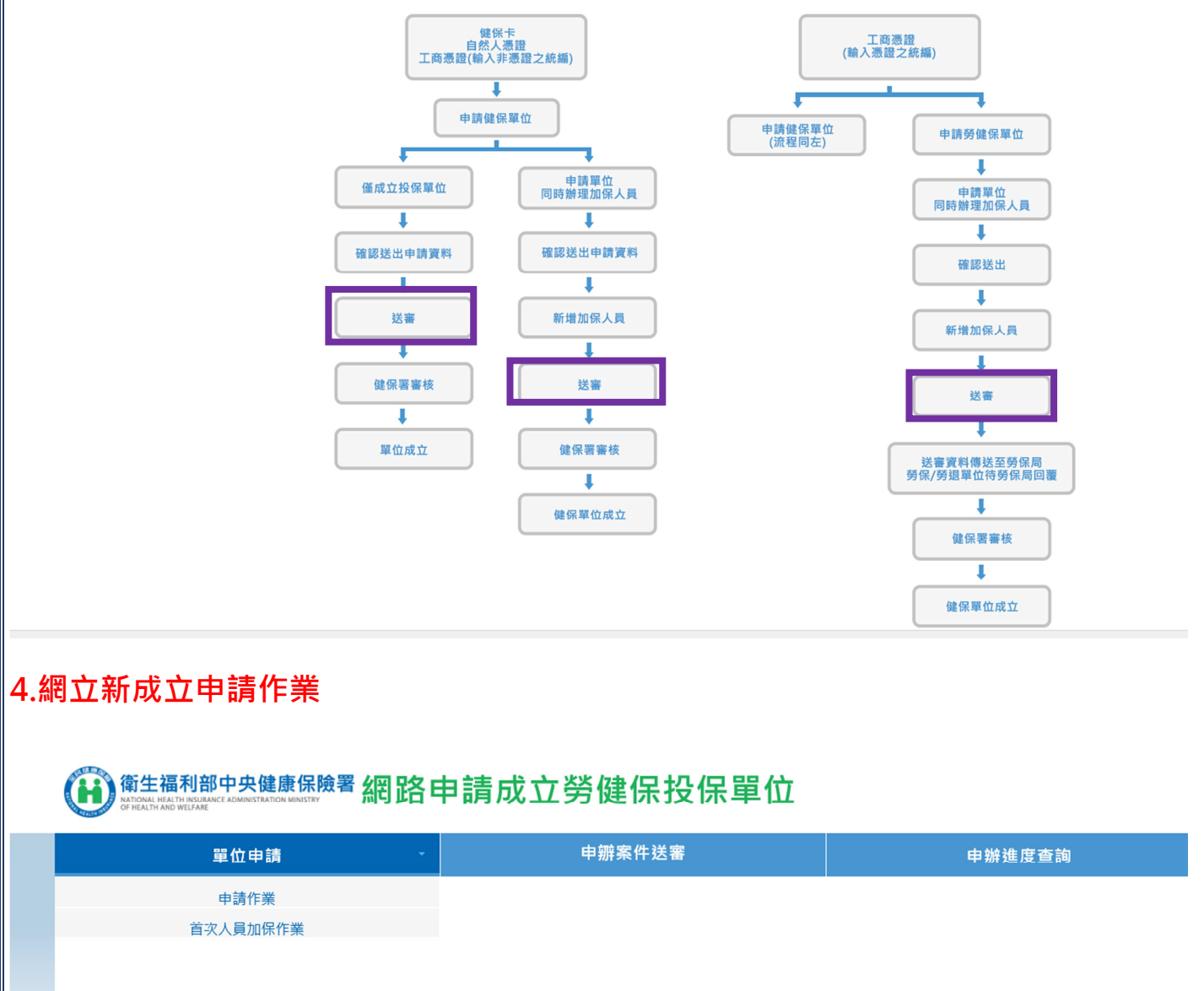

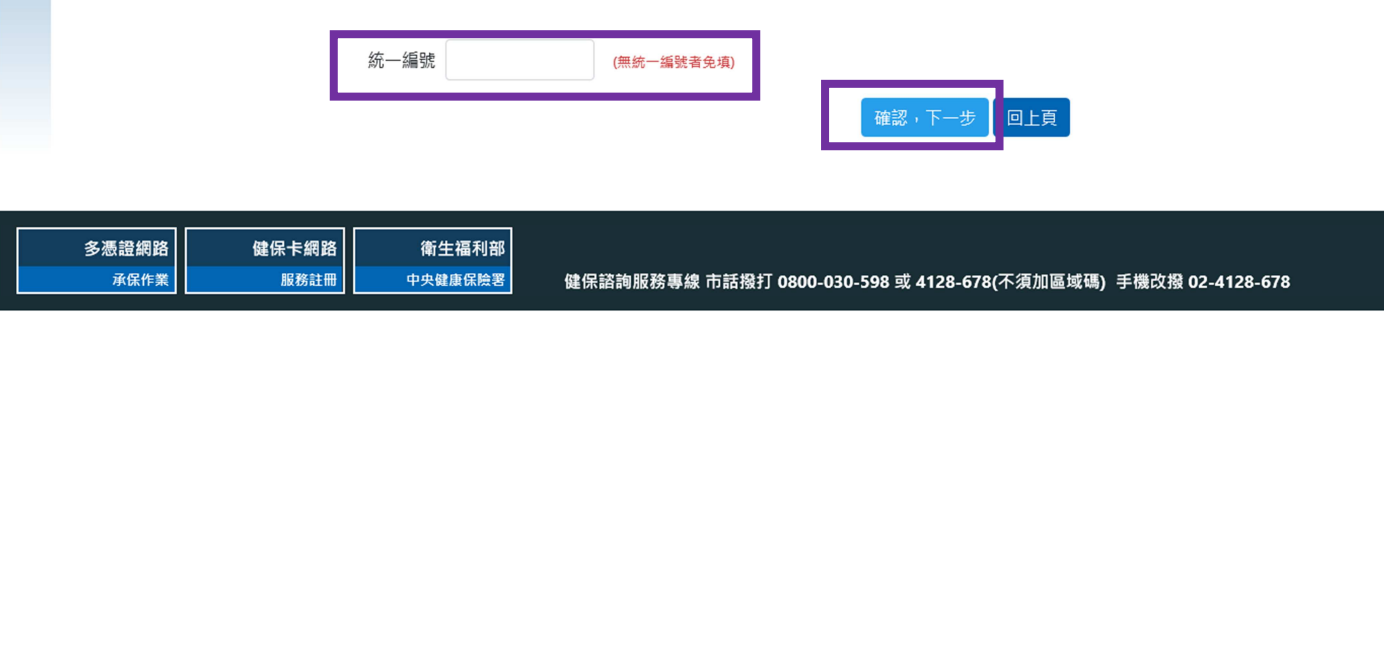

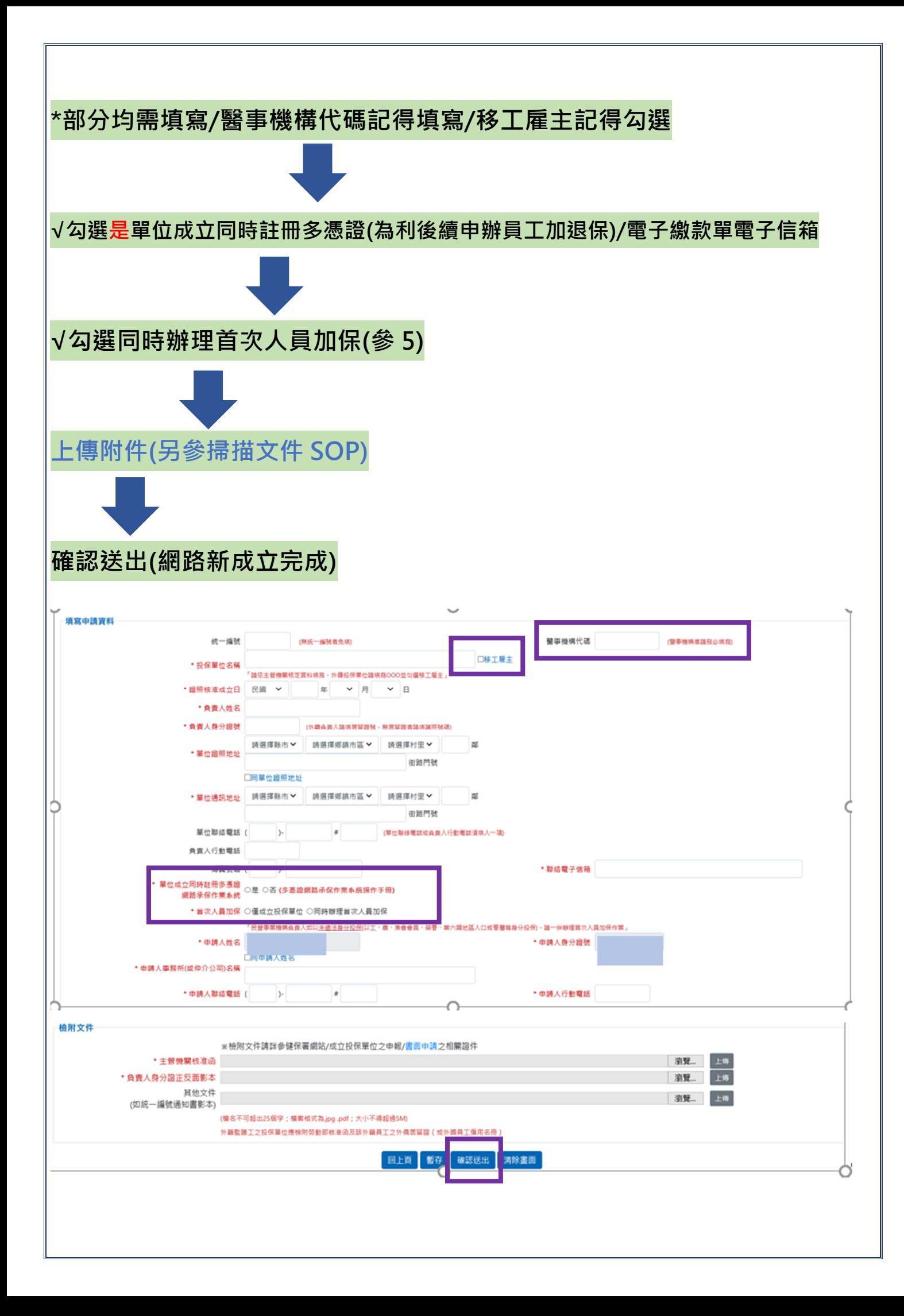

登入申請作業時

## 。<br>`出現的訊息視窗:僅可申請健保投保單位及首次人員加保

操作手冊 | 常見問題

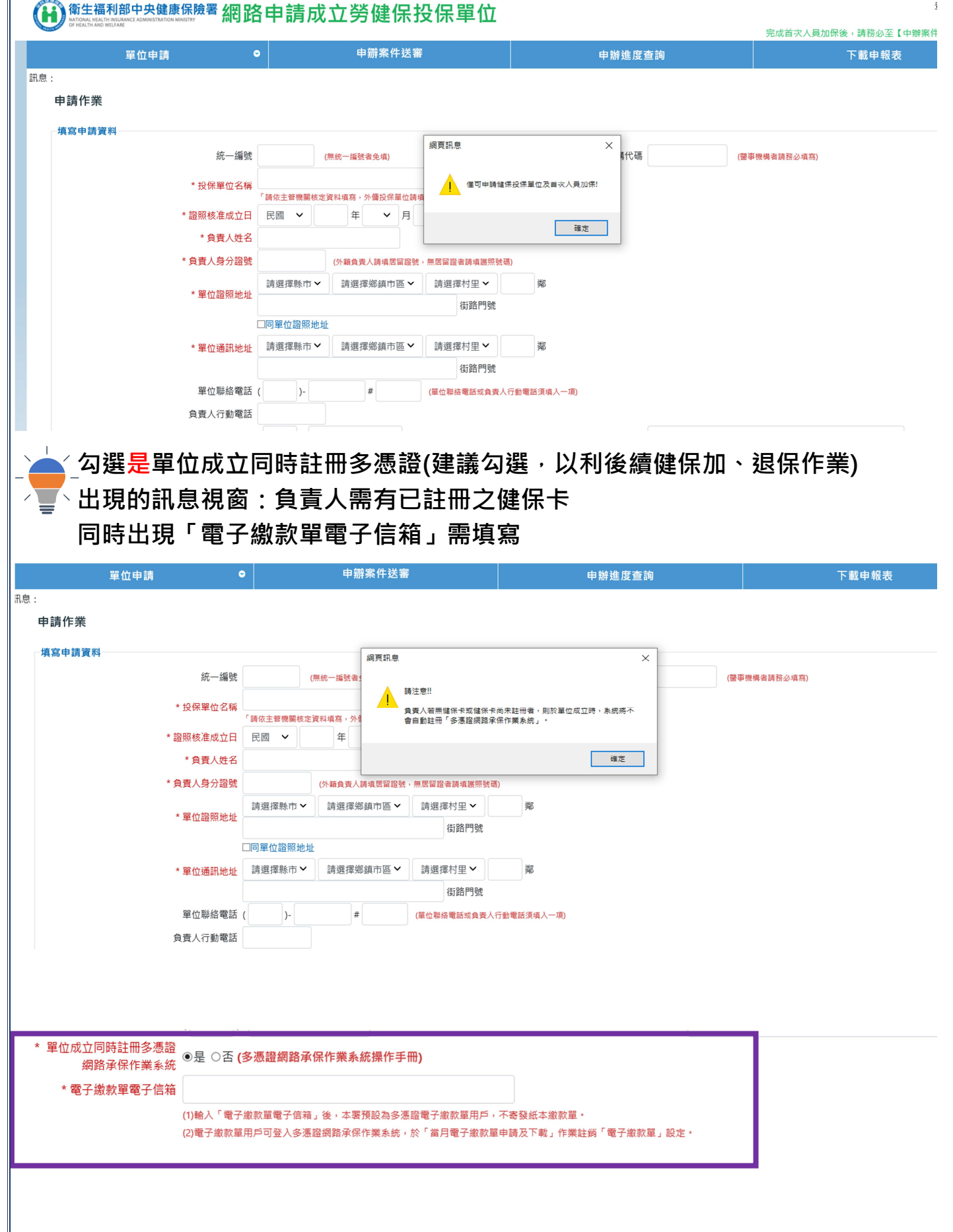

## 5.首次人員加保作業

若有首次人員加保,點選首次人員加保作業 請依序鍵入資料

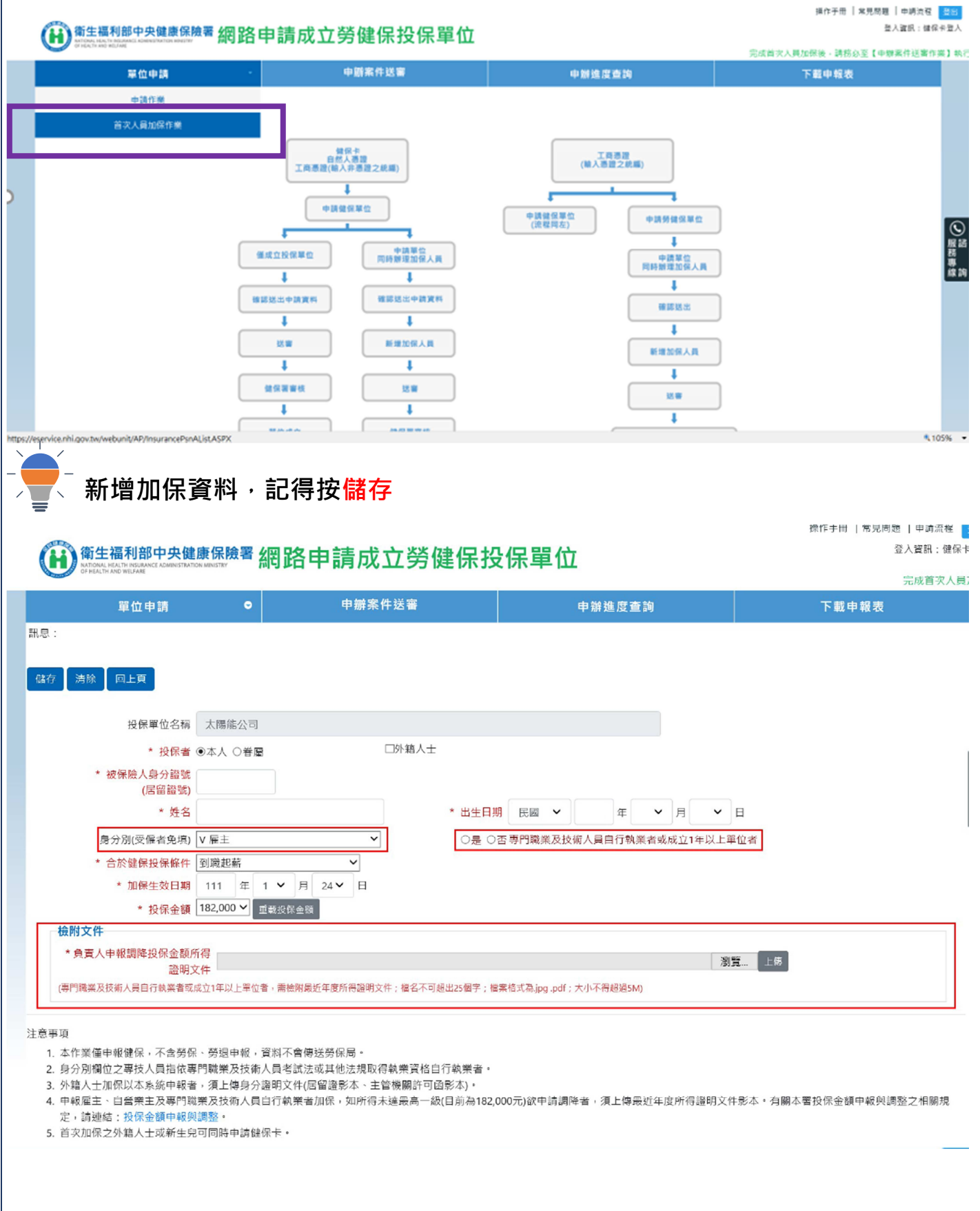

申辦案件送審

操作手冊 | 常見問題 | 申請流程 | 登入資訊:單位憑證登入 <del>∭</del>۩₹ 福利部中央健康保險署 網路申請成立勞健保投保單位 完成首次人員加保後,請務必至【申辦案件送審作業】執行 申辧案件送審 申辦進度查詢 翼位申請 下載申報表 訊息: 資料查詢成功! 共4 筆資料· 由瓣案件送塞 受理號碼 投保單位名稱 申請單位類別 首次人員加保 狀態 審核結果 100000687 美美服飾 勞健保 同時辦理首次人員加保 待送審 )服務 100000663 蘋果公司 健保 同時辦理首次人員加保 退回 100000670 薫衣草花店 勞健保 同時辦理首次人員加保 狼回 100000662 橘子果績 健保 同時辦理首次人員加保 詳編 探作于冊 |常見問題 |甲請流程 <mark>|登</mark> <del>衞生福利部中央健康保險署</del>網路申請成立勞健保投保單位 登入寶期·留位馮贽登入 單位申請  $\ddot{\phantom{a}}$ 申辦案件送審 申辦進度查詢 下載申報表 訊息: 申辧案件送審 註銷 修改 送審 回上頁 申請資料 ◎ 服務專線 受理號碼 100000687 統一編號 (無統一編號者免項) 需事機構代碼 (醫事機構者請務必填寫) 美美服飾 口移工雇主 \* 投保單位名稱 「請依主管機關核定資料填寫,外傭投保單位請填寫OOO並勾選移工雇主」 \* 證照核准成立日 民國 > 105 年 1 > 月 1 > 日 \* 負責人姓名 三十条 \* 負責人身分證號 (外籍負責人請項居留證號,無居留證者請填護照號碼) 高雄市 ▼ 前鎮區 请選擇村里 > 鄯 \* 單位證照地址  $1148 - 22 + 21$ 街路門號 口同單位證照地址 請選擇村里∨ ★ 單位通訊地址 高雄市 > 前鎮區 쐶 **RACKIN** 街路門號 單位聯絡電話 ( )- # (單位聯絡電話或負責人行動電話須填入一項) 負責人行動電話 傳真號碼 ( \* 聯絡電子信箱 

記得按「送審」,程序才完成

√以上操作,若使用「健保卡」作業者,請先至「健保卡網路服務註冊」,點選「首次登入請先申請」: 設定密碼及email √第一次使用需安裝憑證登入元件,詳細安裝請參閱<mark>元件安裝說明</mark>,有疑義,可洽(07)2318122協助 √請勿加入相容性檢視 √因健保卡及自然人憑證使用元件不相同,請先確認以何種憑證及瀏覽器登入後,再進行元件安裝,請 參閱<mark>new環境說明</mark>

衛生福利部中央健康保險署東區業務組